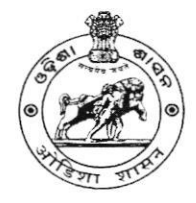

## BOARD OF REVENUE : ODISHA : CUTTACK

(ରାଜସ୍ମ ପର୍ଷଦ, ଓଡିଶା, କଟକ)

(E-mail : exam2.bor@gmail.com / exam.bor@gmail.com ) . File No.V-04/2022- $\frac{52}{2}$  /Exam. Dated 01/10/2022

## NOTIT'ICATION

It is hereby notified for general information that the 2<sup>nd</sup> Half Yearly Departmental Examination of Officers, 2022 conducted by the Board of Revenue for all Departments of Govt. of Odisha will be held centrally in the last week of December at Cuttack.

On-line applications are hereby invited from the prospective officers through the Proforma application to be made available in the Board's website (boardodisha.nic.in) w.e.f.  $6<sup>th</sup>$  October, 2022. The candidates are requested to visit the Board's website and before proceeding for filling the online application form, they are required to go through the guidelines and instructions available in Board's website (Annexure-l).

The candidates are required to furnish application through Online only. No offline applications will be entertained. The link for submission of application online shall be made available from  $06.10.2022$ (Thursday) to  $07.11.2022$  (Monday). (Note: 07.11.2022 is the last date for the submission of online application).

The detailed programme of the examination schedule (both Written & Viva-Voce) will be notified later on.

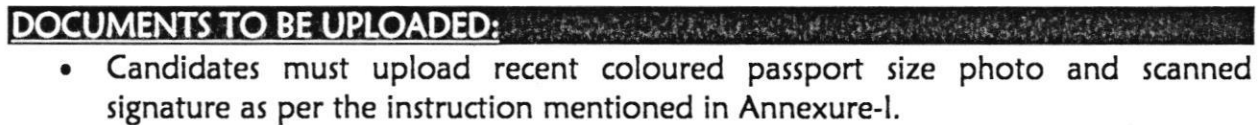

. The Forwarding letter duly signed or approved by the head of office must be uploaded.

(lf the head of office is an examinee, his / her application should duly be approved by the next Higher Authority).

- . No application without forwarding letter shall be entertained.
- . The officers, who want to be exempted from passing of ODIA in the Departmental Examination, should upload their HSC/ equivalent certificate. (Note: ODIA in M.E. Standard will not be considered for exemption)
- . No need to upload HSC/ Equivalent certificate, if you have already been exempted by this office.

No candidate shall be allowed into the Examination Hall without ADMIT CARD. Candidates are advised to check updates on Board's website regularly for latest updates like Programme of the 2<sup>nd</sup> Half Yearly Departmental Examination of Officers,2022 and availability of Admit Card.

The officers under training at the Gopabandhu Academy of Administration, Bhubaneswar / Madhusudan Das Regional Academy of Financial Management (MDRAFM), Bhubaneswar / any other institution should submit their application in the above manner through their Academy / lnstitute.  $1.10.22$ 

For answering the written papers "with books", the officers will be allowed to ure only Bare Acts and Rules brought by them. No other reference material shall be allowed inside the Examination Hall.

Any candidate found indulging in any kind of malpractice during examination shall be debarred from appearing in the Departmental Examination for the next three years. Besides she / he shall also be recommended for Departmental action.

#### IMPORTANT INSTRUCTIONS FOR CANDIDATES:

- No candidate shall be allowed into the Examination Hall without ADMIT CARD, MAsK & SANITIZER.
- MOBILE PHONES & other electronic gadgets are rtrictly prohibited inside the Examination Hall.
- Candidate must carry "Any one of the original and valid Photo ldentification Proof  $\bullet$ issued by the government".
- Candidates can download their Admit Cards by logging into Board's website  $\bullet$ "boardodisha.nic.in" I week before the scheduled date of the Examination, which will be notified later on.
- The officers of Odisha Finance Service are advised to go through the newly revised syllabus, which is available in the Board's website.
- For any queries and technical assistance, you may contact the Examination Branch, Board of Revenue, Odisha, Tel. No. 0671-2508006.

\*\*\*\*\*\*\*\*\*\*

By orders of Board of Examiners

 $\tilde{\mathbf{y}}$ 

Secrétary, Board of Revenue, Odisha, Cuttack

## GUIDELINE AND INSTRUCTION FOR ONLINE SUBMISSION OF APPLICATION FORM FOR THE 2ND HALF YEARLY DEPARTMENTAL EXAMINATION OF OFFICERS, 2022

#### PREREQUISITE:

Before proceeding for filling the Online Application Form 'the applicant is required to have the following:

- 1) Personal Mobile Number of the applicant, for validations and future correspondence. In case you provide wrong/incorrect mobile phone number, you will not be able to receive the updates.
- 2) Clearly scanned latest Passport size Photograph, Signature (size limited to minimum 10 KB and maximum 50 KB each). Forwarding letter from the heads of the office where the applicant is posted (size limited to 150KB to 300KB) and the scanned HSE / Equivalent Certificate (Optional) for exemption from passing of ODIA in the Departmental Examination.

### FILL THE ONLINE APPLICATION FORM.

- > Go to Board's Official Website: <http://boardodisha.nic.in/>.
- > Click on **EXAMINATION ICON.**
- $\triangleright$  A screen as shown below will appear.

### **ODES**

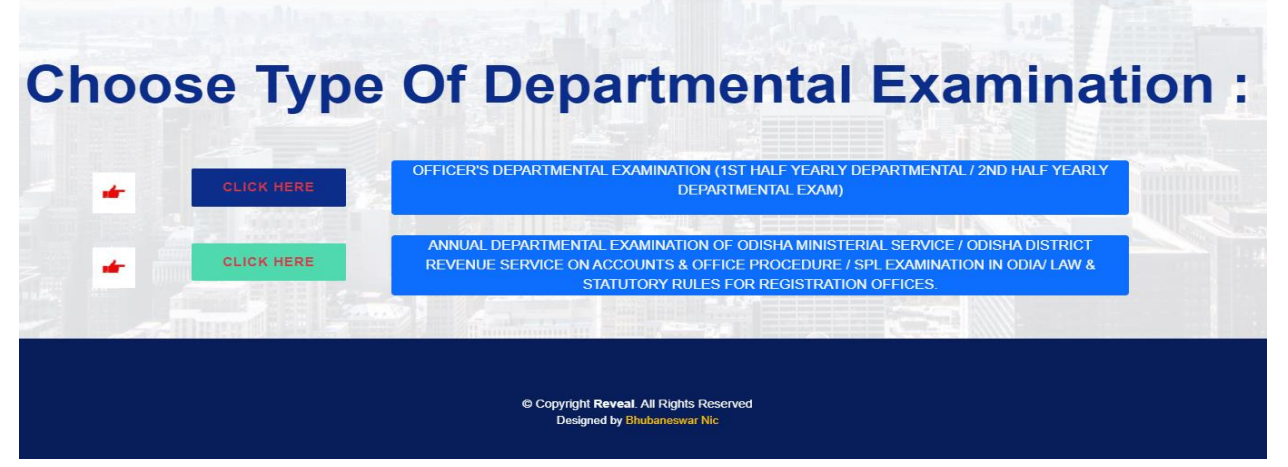

- $\triangleright$  Click on THE OFFICER'S DEPARTMENTAL EXAMINATION LINK.
- $\triangleright$  A screen as shown below will appear.
- $\triangleright$  Click on **APPLY ONLINE** available on the right hand side panel.

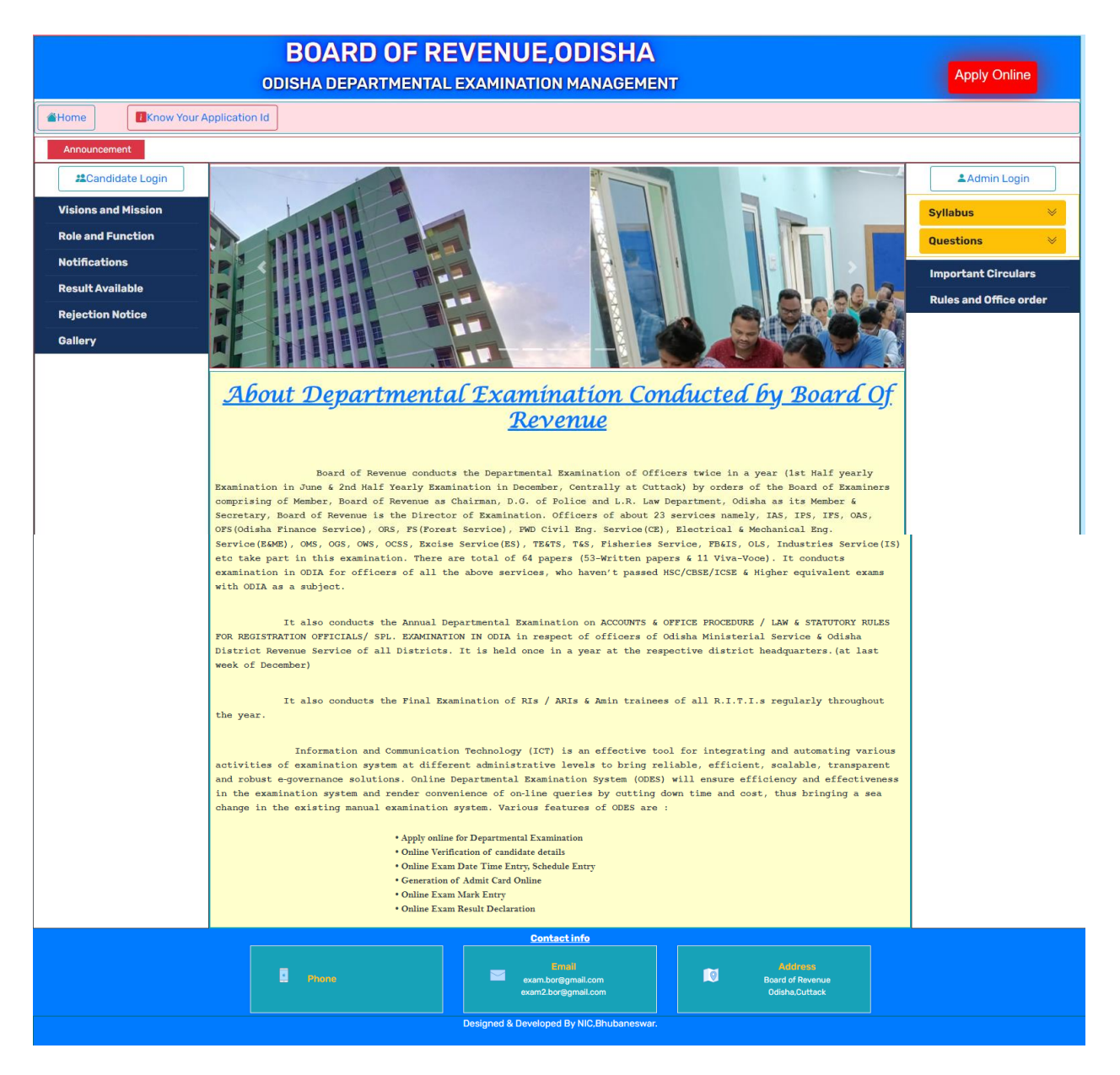

- $\triangleright$  The examination form will appear on the screen as shown below.
- $\triangleright$  Now you are ready for filling up of the form. Please fill the details as per the format wherever it is mentioned. The fields which are marked as \* are mandatory.

The form MUST be filled with utmost care and accuracy.

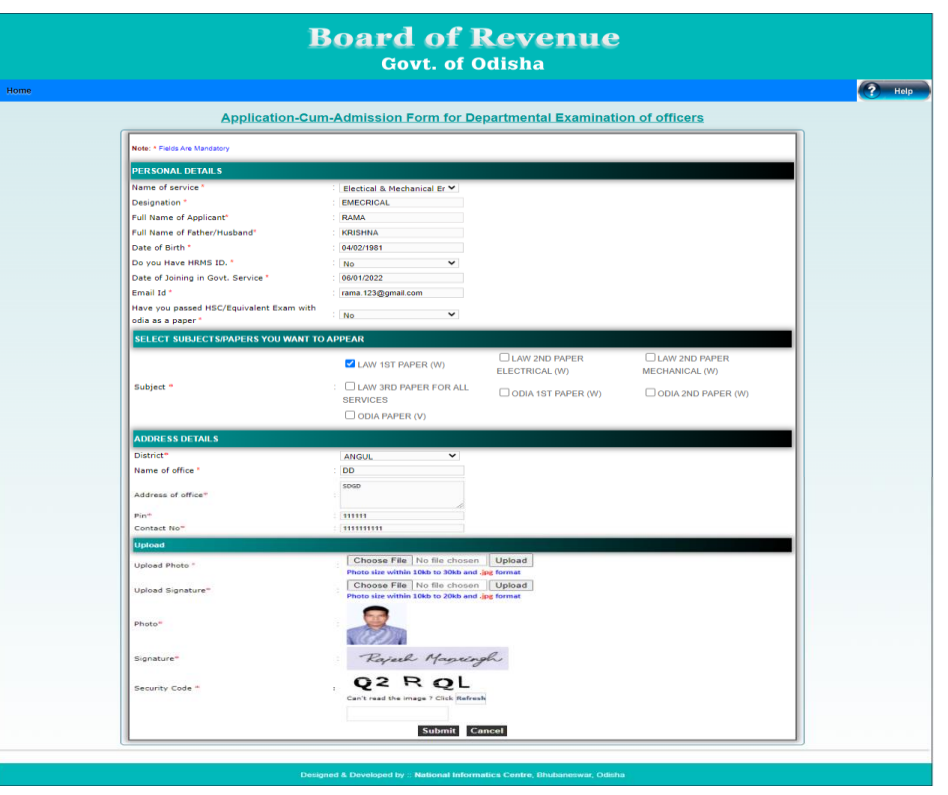

# FILL THE ONLINE APPLICATION FORM

### PART 1 OF THE FORM: ENTER THE PERSONAL DETAILS, VIZ.

- a. Name of the Service
- b. Designation
- c. Applicant name
- d. Father's/Husband Name
- e. Date of Birth
- f. HRMS ID (if available)
- g. Date of Joining in Govt. Service.
- h. Email ID.
- i. Have you passed HSC or equivalent Exam with Odia.?
- $\triangleright$  If YES,

Upload HSC/Equivalent certificate for exemption from passing of ODIA (ignore, if you have already been exempted by Board of Revenue).

 $\triangleright$  If NO,

You may select ODIA (written & Viva) as papers in the Subject column to appear.

## PART2 OF THE FORM

- SELECT SUBJECTS/PAPERS YOU WANT TO APPEAR.
	- o Papers with suffix (W) are written papers
	- o Papers with suffix (V) are Viva Papers.

## PART 3 OF THE FORM: ADDRESS DETAILS.

- o District Name
- o Name of The Office
- o Address of Office
- o Pin code
- o Contact Mobile no

PART4 OF THE FORM : DOCUMENT UPLOAD.

- o Scanned copy of forwarding letter. (150KB-300KB)
- o One passport size photograph. (10KB-50KB)
- o Signature of the Candidate. (10KB-50KB)
- o Scanned copy of HSC/ Equivalent Certificate (if required). (150KB-300KB)
- > After filling all these information Candidate has to click on "SUBMIT" button.
- $\triangleright$  After Submit, create your **password** as per the instruction.
	- o The Password should be more than 8 characters which must contain at least one upper case, one lower case, one symbol and one number digit (ex: 0,1,2,3 etc.),
	- o Enter the security code (Captcha), which is displayed on the screen.
	- o Click on Confirm button to finally submit the application form.
	- o After confirmation an Unique Application ID will be provided to thecandidate as displayed below.

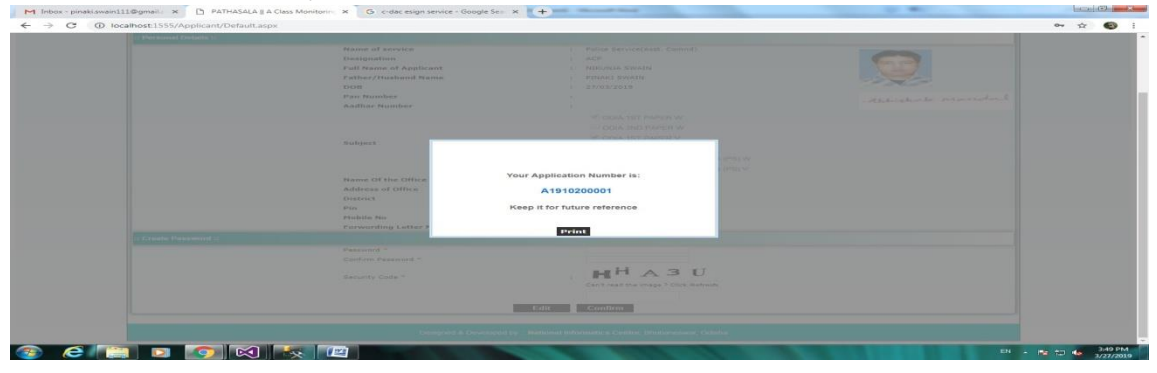

 $\triangleright$  One can take the printout of the acknowledgement by pressing: "Control+P"

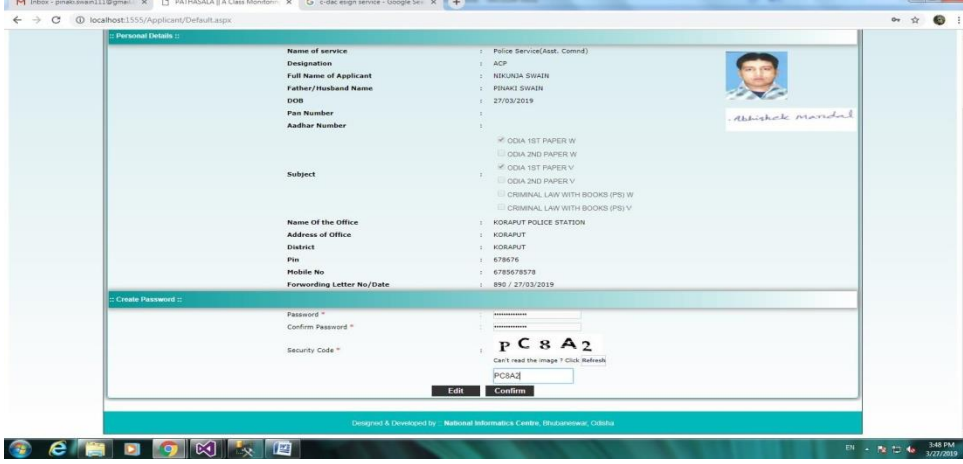

Finally candidate can log into his/her User Id by entering the Application ID with Password created during submission of Application.

After successfully applying the form, the entered form can be displayed / modifiedas per the desire of the candidate by accessing the form with Application Form No. & Password.

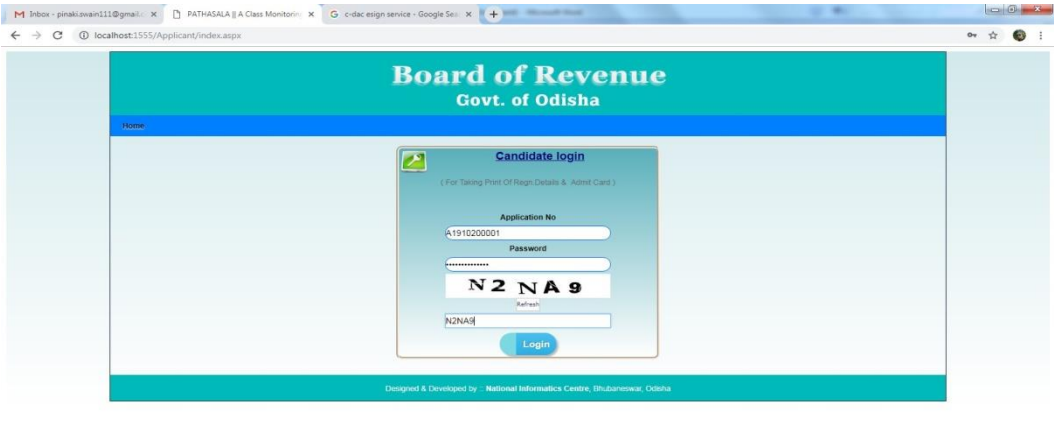

**NU 6** 

By logging into the Applicant Login, a screen is displayed with different option.

- o Edit Application
- o Download

Acknowledgement

- o Download forwarding Letter
- o Download HSC or Equivalent Certificate.

But one can be able to download the Admit Card before 1 week of the Examinationas per the notification.

\*\*\*\*\*\*\*\*\*\*\*\*\*\*THANK YOU\*\*\*\*\*\*\*\*\*\*\*\*\*\*